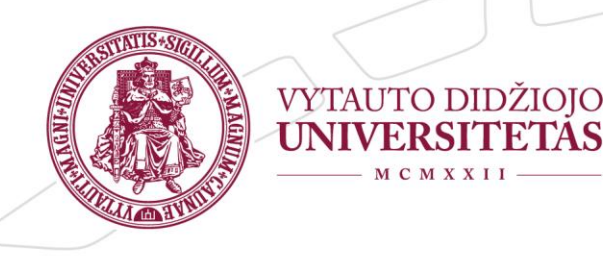

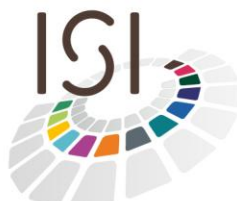

Inovatyvių studijų institutas

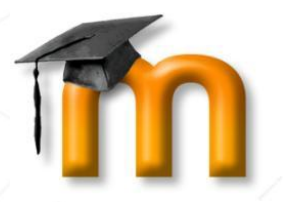

# **User manual "How to login to VMU Moodle" for virtual mobility students**

**VMU Moodle virtual learning environment**

[http://moodle.vdu.lt](http://moodle.vdu.lt/)

**[VMU ISI](http://isi.vdu.lt/) 2014**

## **Table of content**

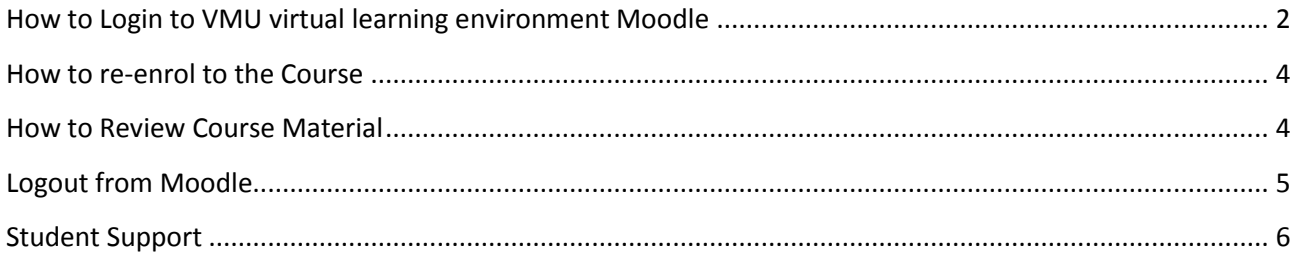

#### **How to Login to VMU virtual learning environment Moodle**

<span id="page-2-0"></span>If you are a virtual mobility student at Vytautas Magnus University you will get logins to the VMU virtual learning platform Moodle at the email, indicated in your Learning Agreement and online registration form. The contact email for any issues on the Moodle login is [info@isi.vdu.lt](mailto:info@isi.vdu.lt) However you can also fill in student support section at [http://moodle.vdu.lt](http://moodle.vdu.lt/) (for more info, see Student support section).

The address of VMU virtual learning environment is [http://moodle.vdu.lt.](http://moodle.vdu.lt/) It is recommended to use Google Chrome or Mozilla Firefox for proper environment running.

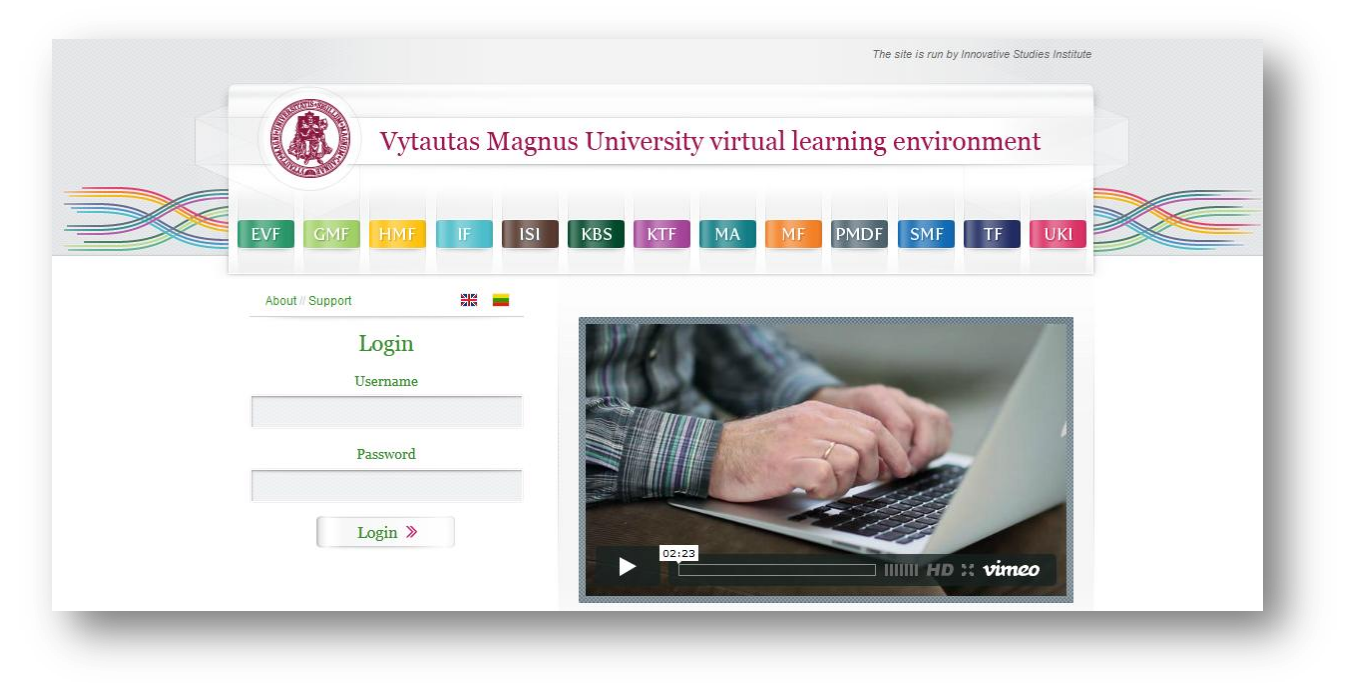

Picture 1. VMU Moodle Login Window at [http://moodle.vdu.lt.](http://moodle.vdu.lt/)

Enter your username and password and click on "Login" button. You should now be logged in. If you get error message, please check the user name and password – if they are correct. If you cannot login at the provided username and password, please contact us at [info@isi.vdu.lt](mailto:info@isi.vdu.lt) or fill in support section at [http://moodle.vdu.lt](http://moodle.vdu.lt/) (for more on students support see Student support section in this manual).

The first information you will see as soon as you log in is the list of available courses or the courses that you are already enrolled at.

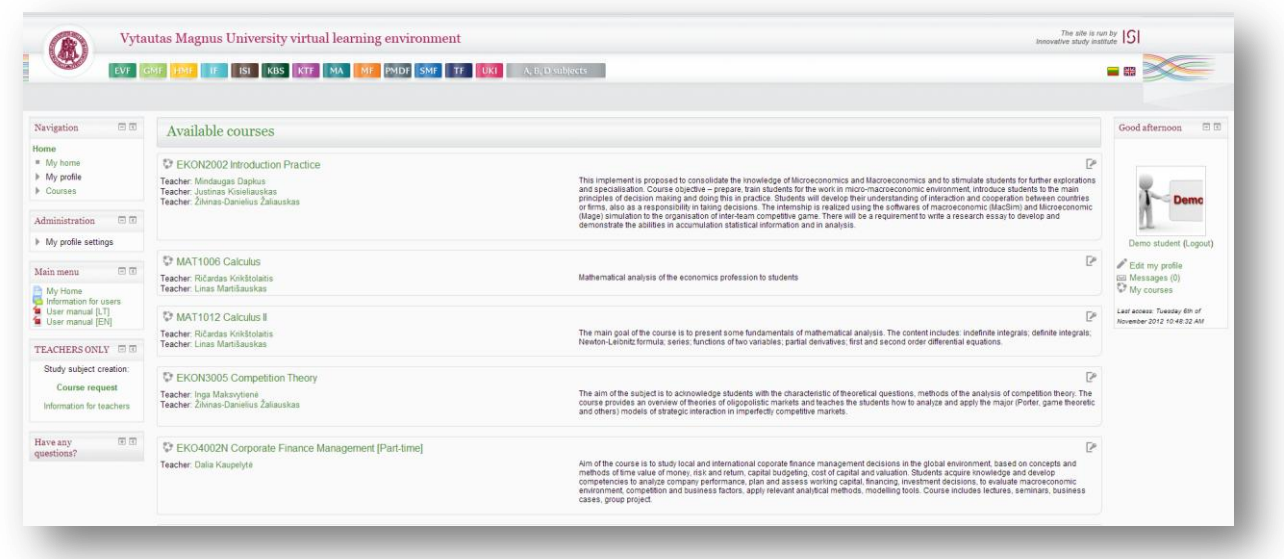

Picture 2 VMU Moodle Homepage. **Available courses**

As long as you are not enrolled at any course, you will see "**Available courses**" – this is a list of all available courses at VMU Moodle.

If you are a virtual mobility student at VMU, you will be automatically enrolled at the courses you are studying this semester. They will be displayed on "**My Courses**" list as soon as you are logged in into the platform.

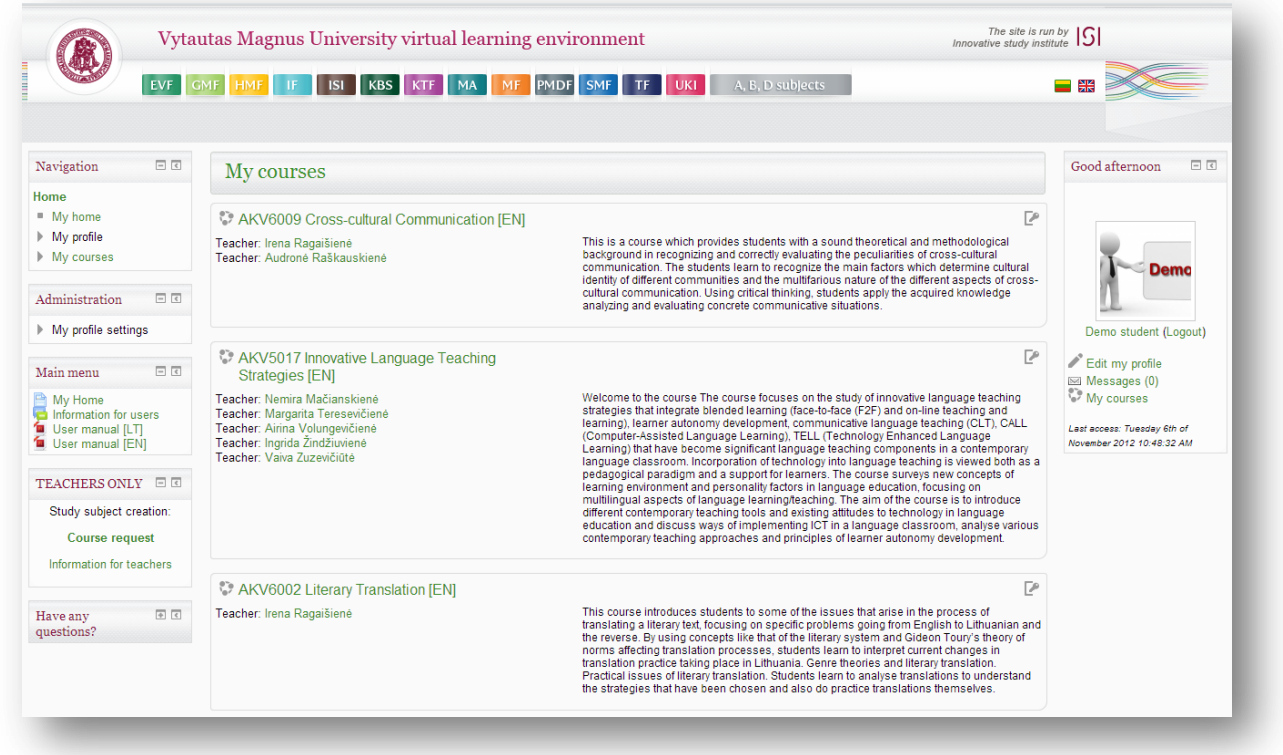

Picture 3 VMU Moodle Homepage. **My courses**

#### **How to re-enrol to the Course**

<span id="page-4-0"></span>You can un-enrol from any course that you are enrolled. The un-enrolment from the course is done via Settings on the left side of the page (Course administration->Unenrol me from ..."). If you have done this accidentally – contact us at *[info@isi.vdu.lt](mailto:info@isi.vdu.lt)* or fill in support section at [http://moodle.vdu.lt](http://moodle.vdu.lt/) in order to enrol you again to the course.

#### **How to Review Course Material**

<span id="page-4-1"></span>Clicking the course name after you login brings you to the course homepage. Here you will find links and other course materials provided by the teacher. The structure of the course may be different than the one in Picture 4. The blocks on the left and right side of the page will help you to find the information.

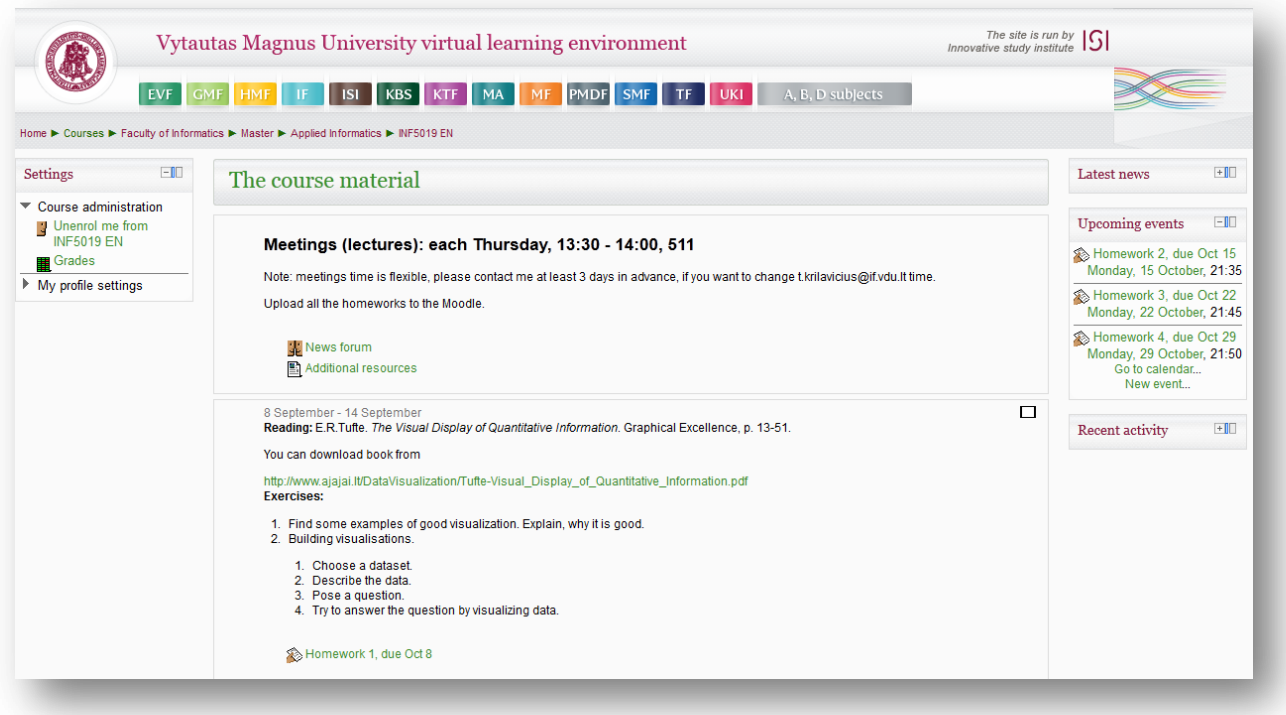

Picture 4 Course Homepage

### **Logout from Moodle**

<span id="page-5-0"></span>You have to logout from Moodle, when you finish your work. You will find the "Logout" button in the "Logged in user" box on the top right of the Moodle homepage.

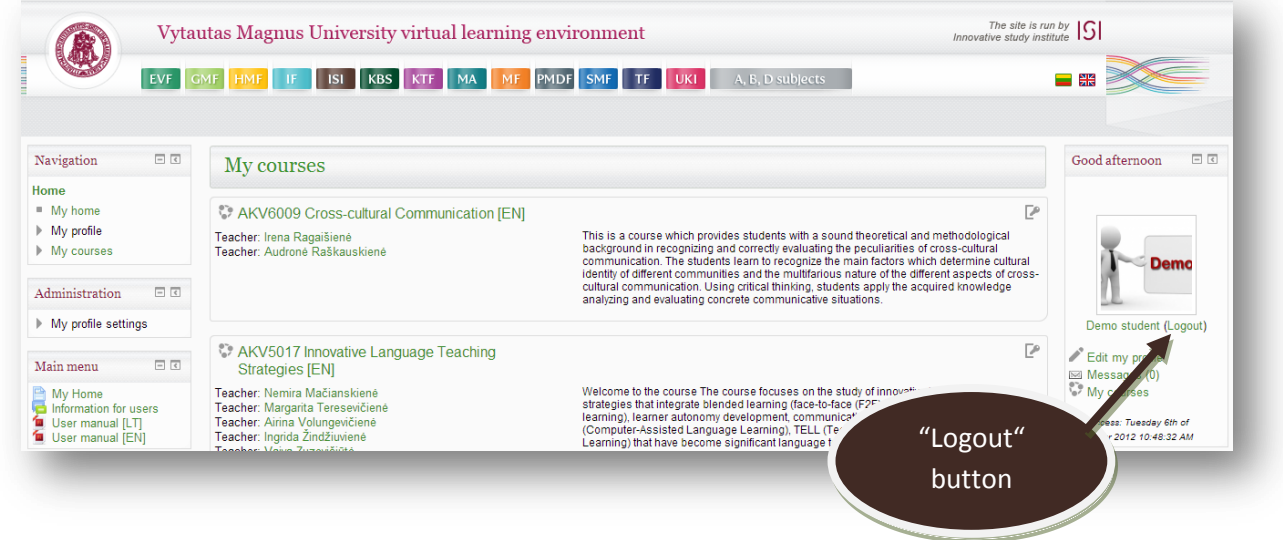

Picture 5 Logout from VMU Moodle

#### **Student Support**

<span id="page-6-0"></span>If you have any problems connecting to VMU Moodle, finding or enrolling the course, please, contact the student support the following way:

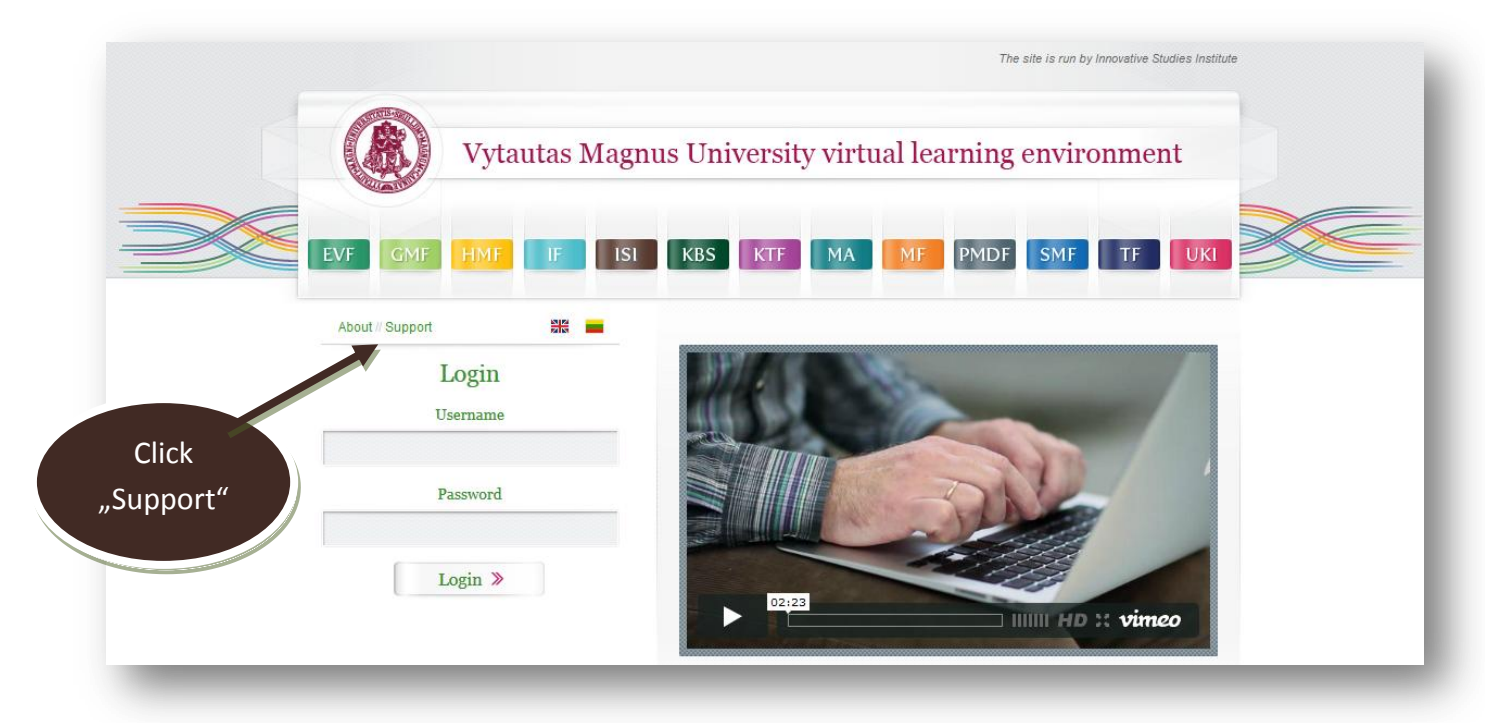

[http://moodle.vdu.lt](http://moodle.vdu.lt/)

Picture 6 VMU Moodle Support

- **VMU Online Studies** ISI KBS KTF MA EVF **GMF** HMF **PMDF** SMF  $T$ F UKI VMU Online Studies **About VMU Online Studies**  $\blacksquare$  I T versija o Documents and Regulations > What are online studies? o Virtual Learning Environment • What are online study programs and modules at Vytautas Magnus University? o Videoconferences How you can communicate and collaborate during online studies? o Autumn semester, 2012 24/7 Teachers If What are the advantages of online studies? 24/7 Students How to access online studies curriculum? o Enrolment Key Direct link for Picture 7 Support for students on "VMU Online Studies" webpage your question
- or at <http://www.studyonline.lt/en/>